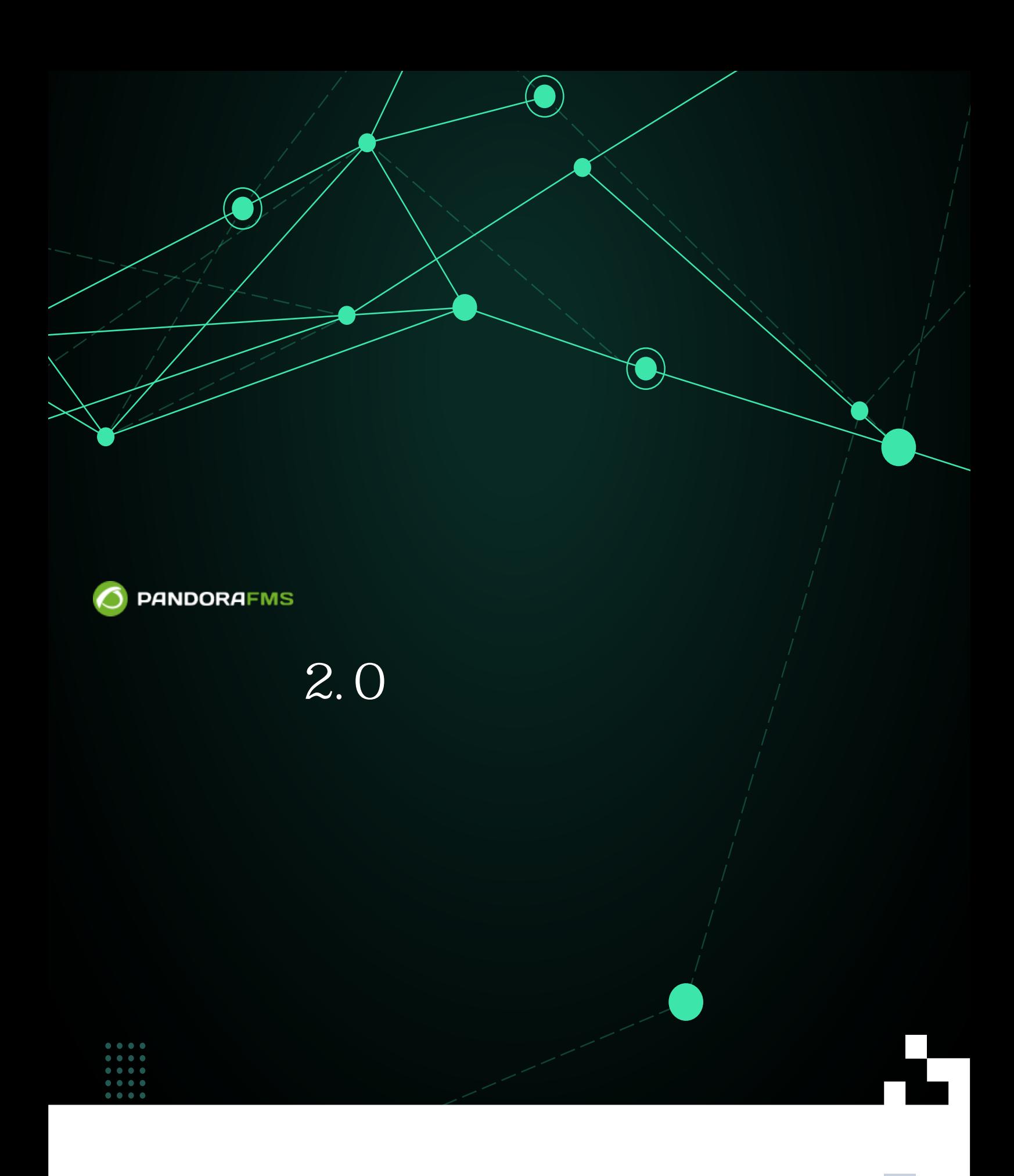

**轻紫国rom:** <https://pandorafms.com/manual/!775/> Ę Permanent link:<br>Permanent link:<br>Permanent link: [https://pandorafms.com/manual/!775/ja/documentation/pandorafms/monitoring/17\\_discovery\\_2](https://pandorafms.com/manual/!775/ja/documentation/pandorafms/monitoring/17_discovery_2) 2024/03/18 21:03 F

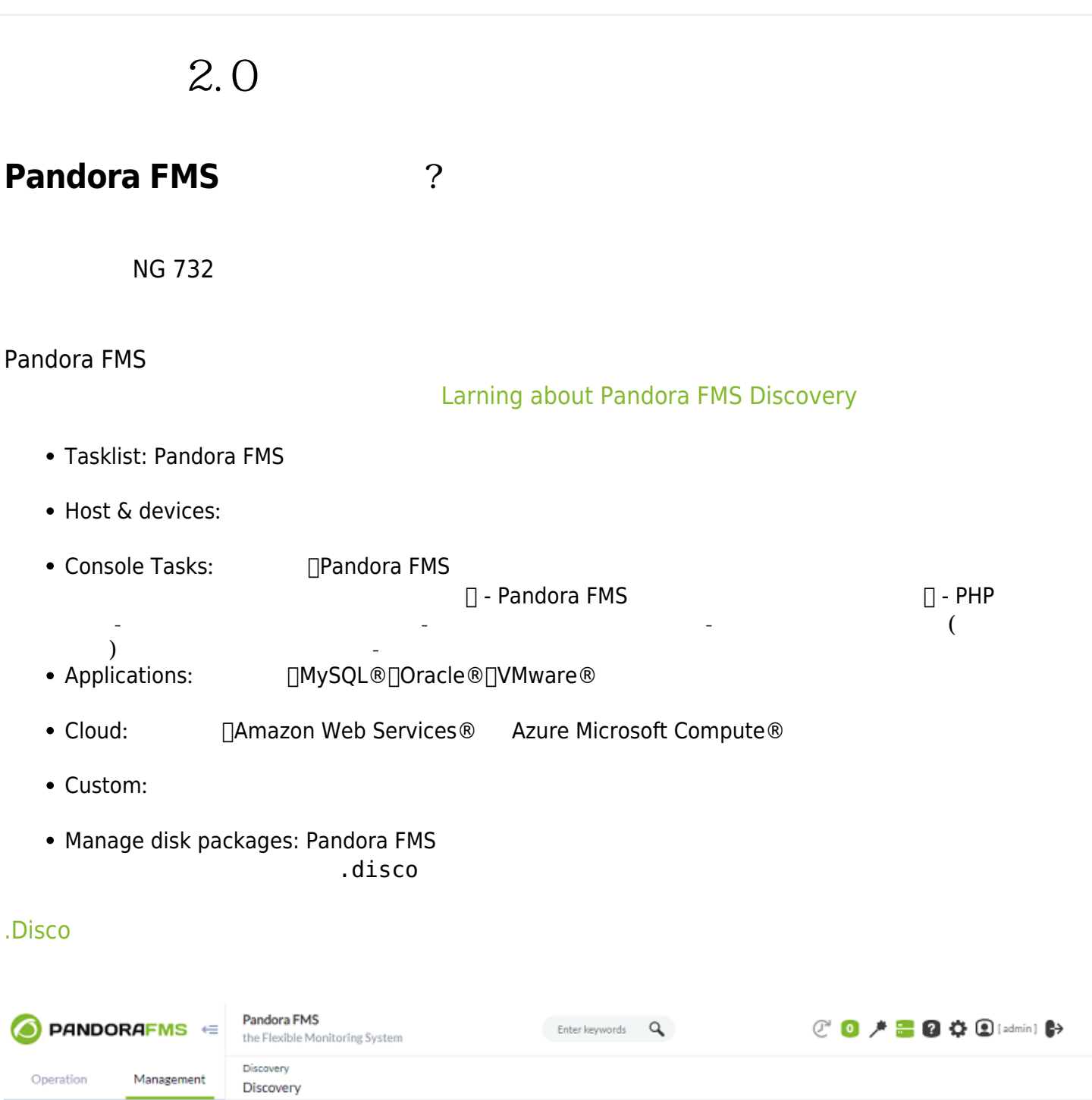

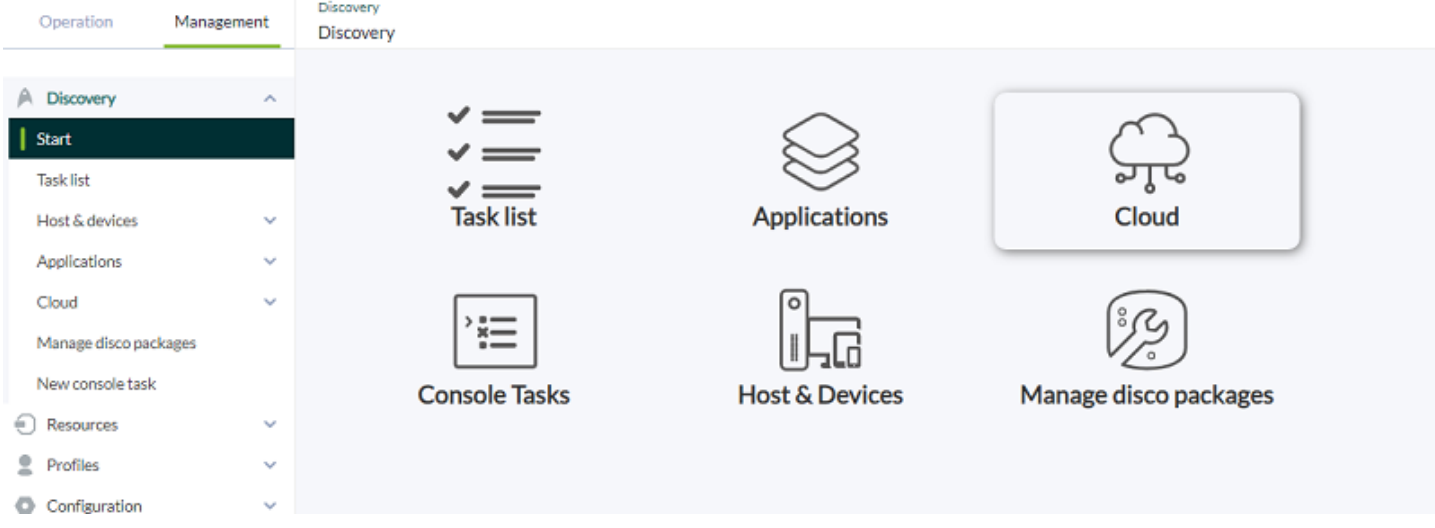

# Pandora FMS コンソール □Web

- 
- $\&$
- 
- 
- 

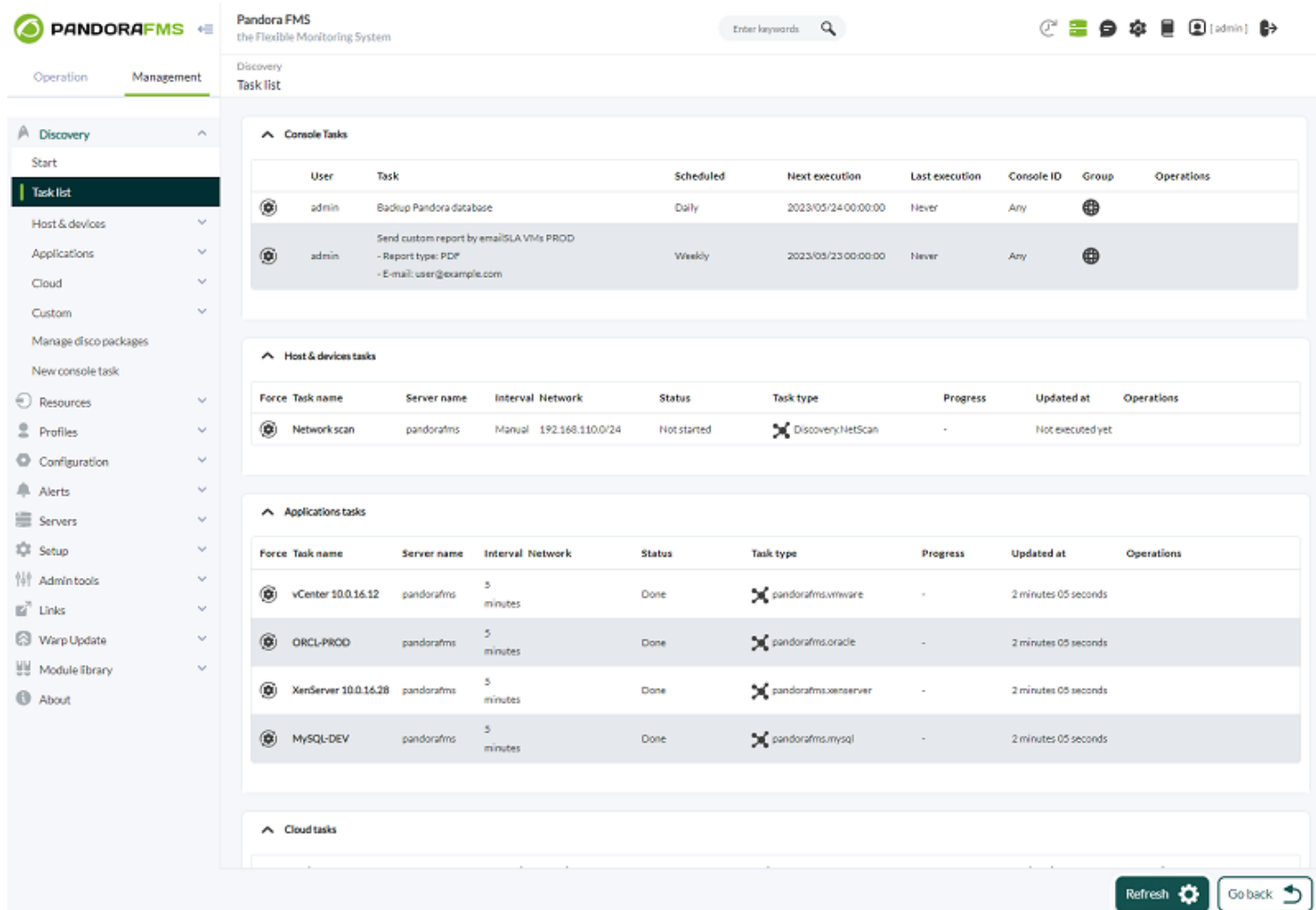

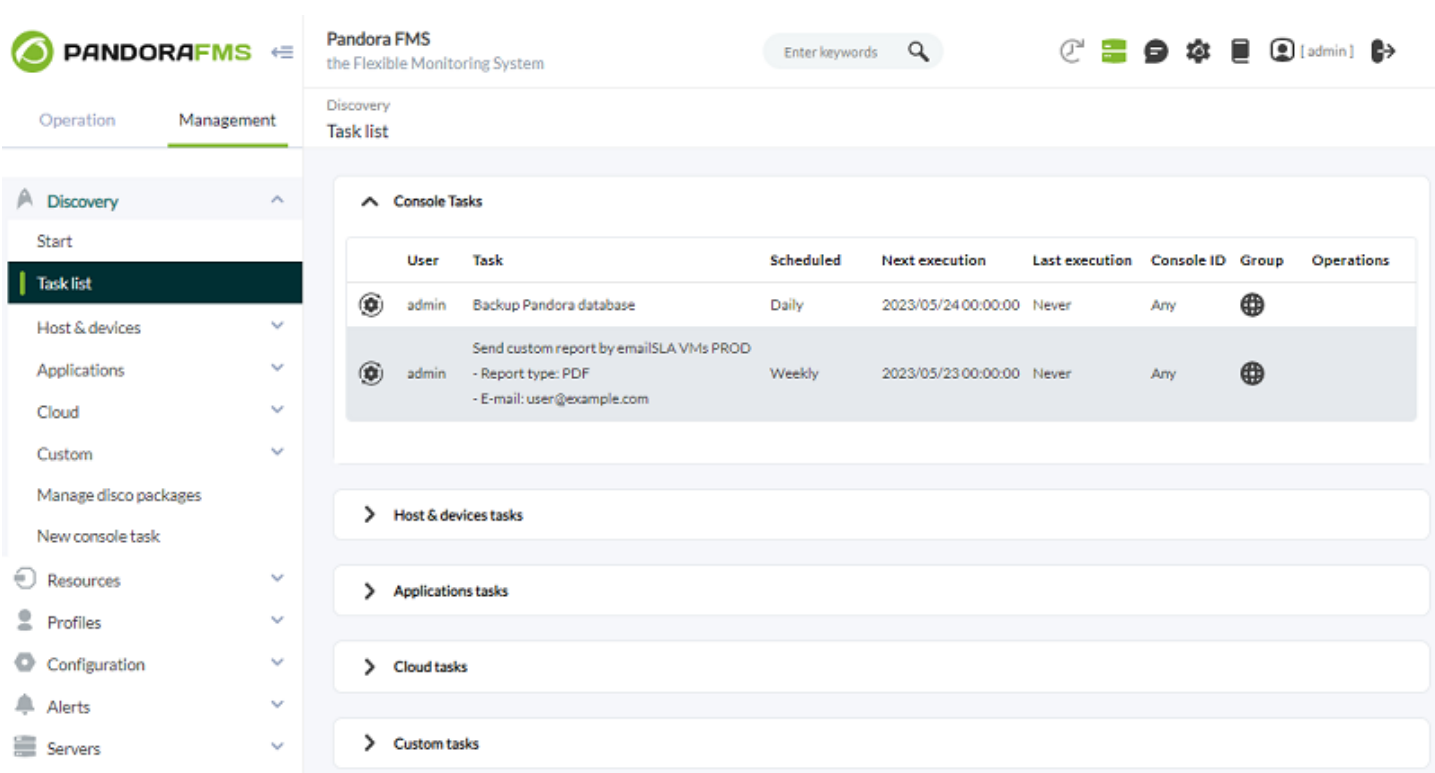

- (User):
- $(Task):$
- (Scheduled):
- (Next Execution):
- (Last Execution):
- (Group):
- 
- (Operations): (Operations): ()<br>
ID(Console ID): () config.php ID(Console ID):  $\blacksquare$
- 770  $ID$  $CROM$  $\Box$  A  $\Box$  B  $\Box$  B  $2$

(New console task)

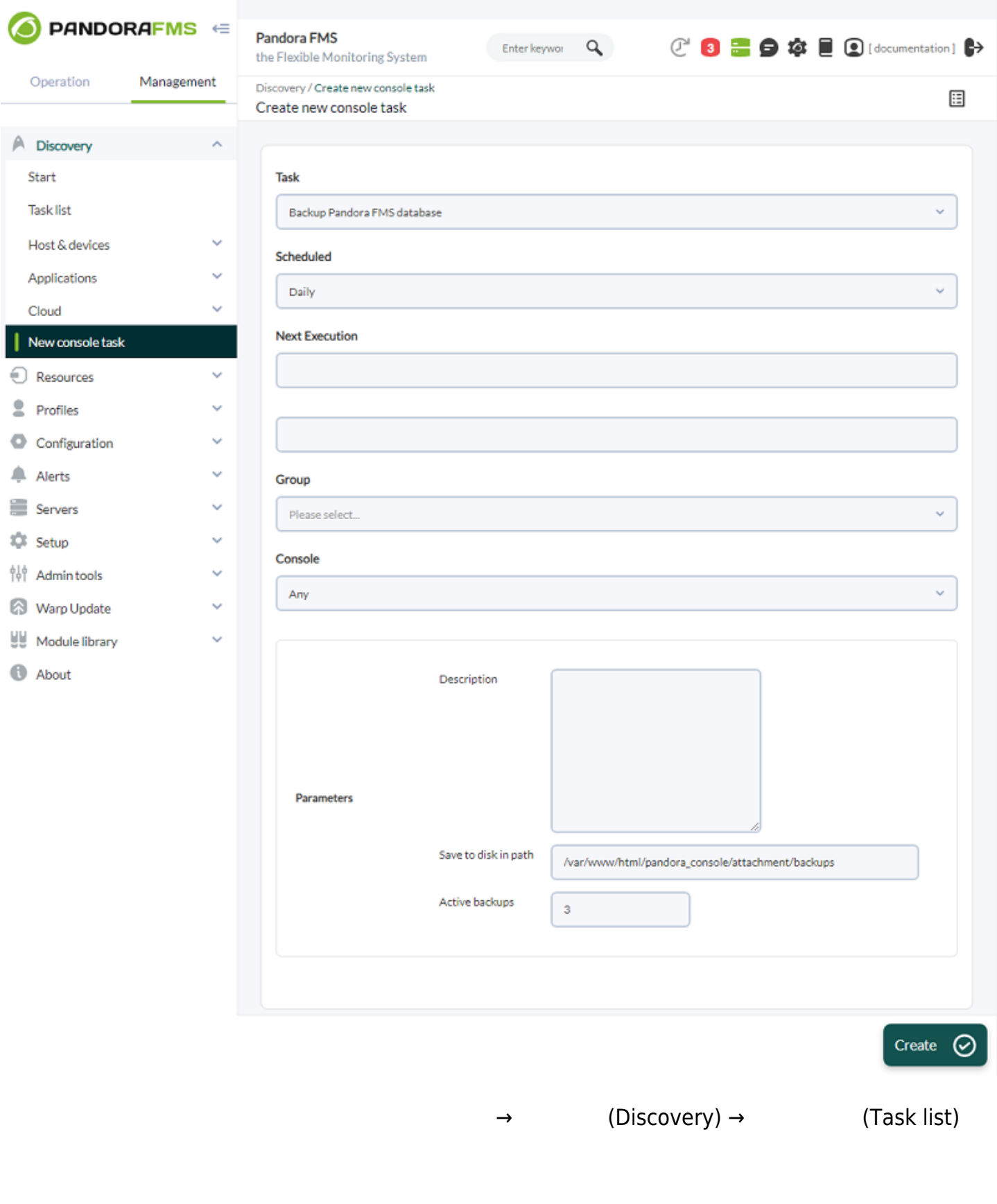

 $\begin{picture}(20,20)(-20,0) \put(0,0){\line(1,0){10}} \put(0,0){\line(1,0){10}} \put(0,0){\line(1,0){10}} \put(0,0){\line(1,0){10}} \put(0,0){\line(1,0){10}} \put(0,0){\line(1,0){10}} \put(0,0){\line(1,0){10}} \put(0,0){\line(1,0){10}} \put(0,0){\line(1,0){10}} \put(0,0){\line(1,0){10}} \put(0,0){\line(1,0){10}} \put(0,0){\line(1,0){10$ 

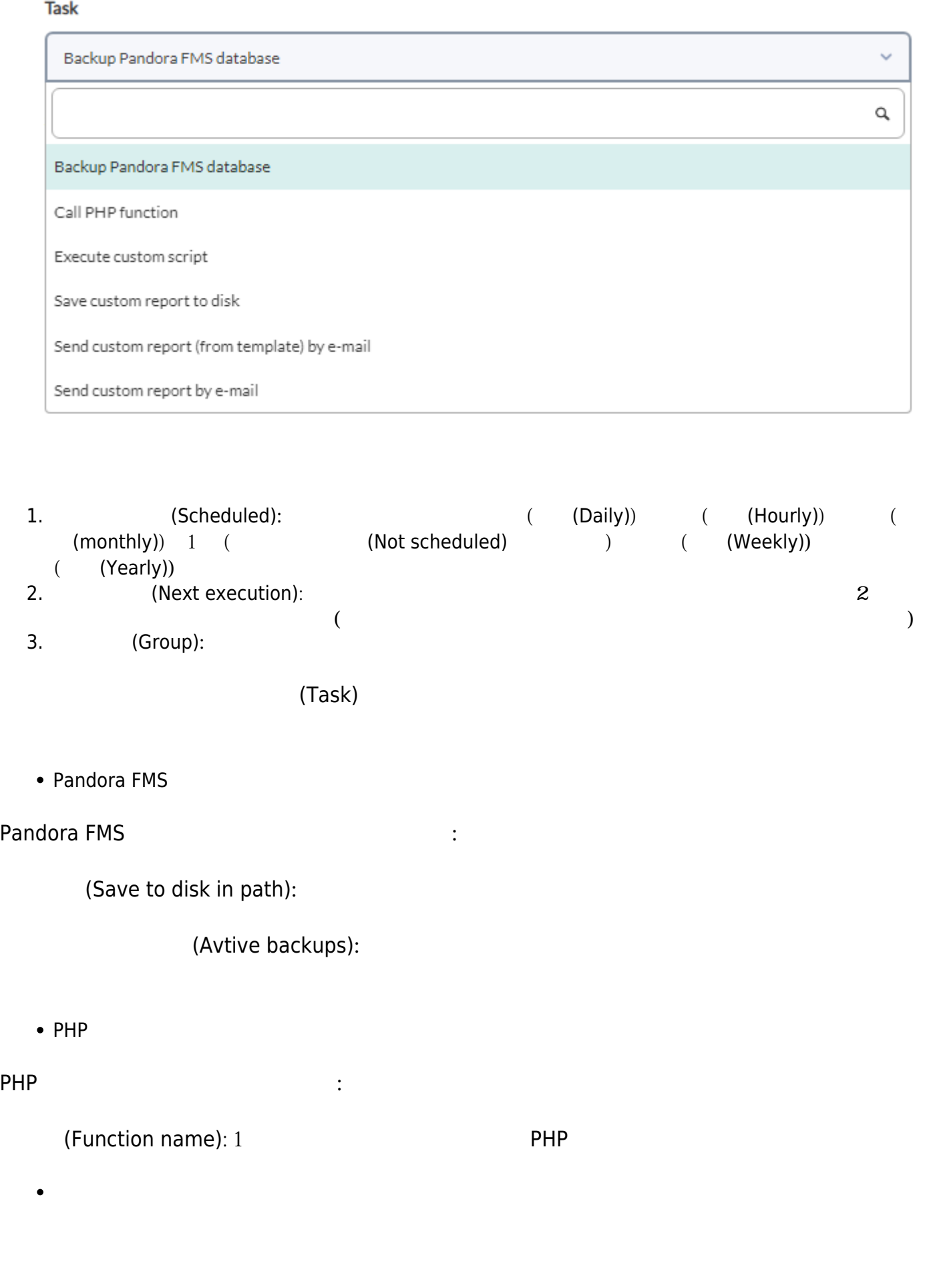

(Custom script):

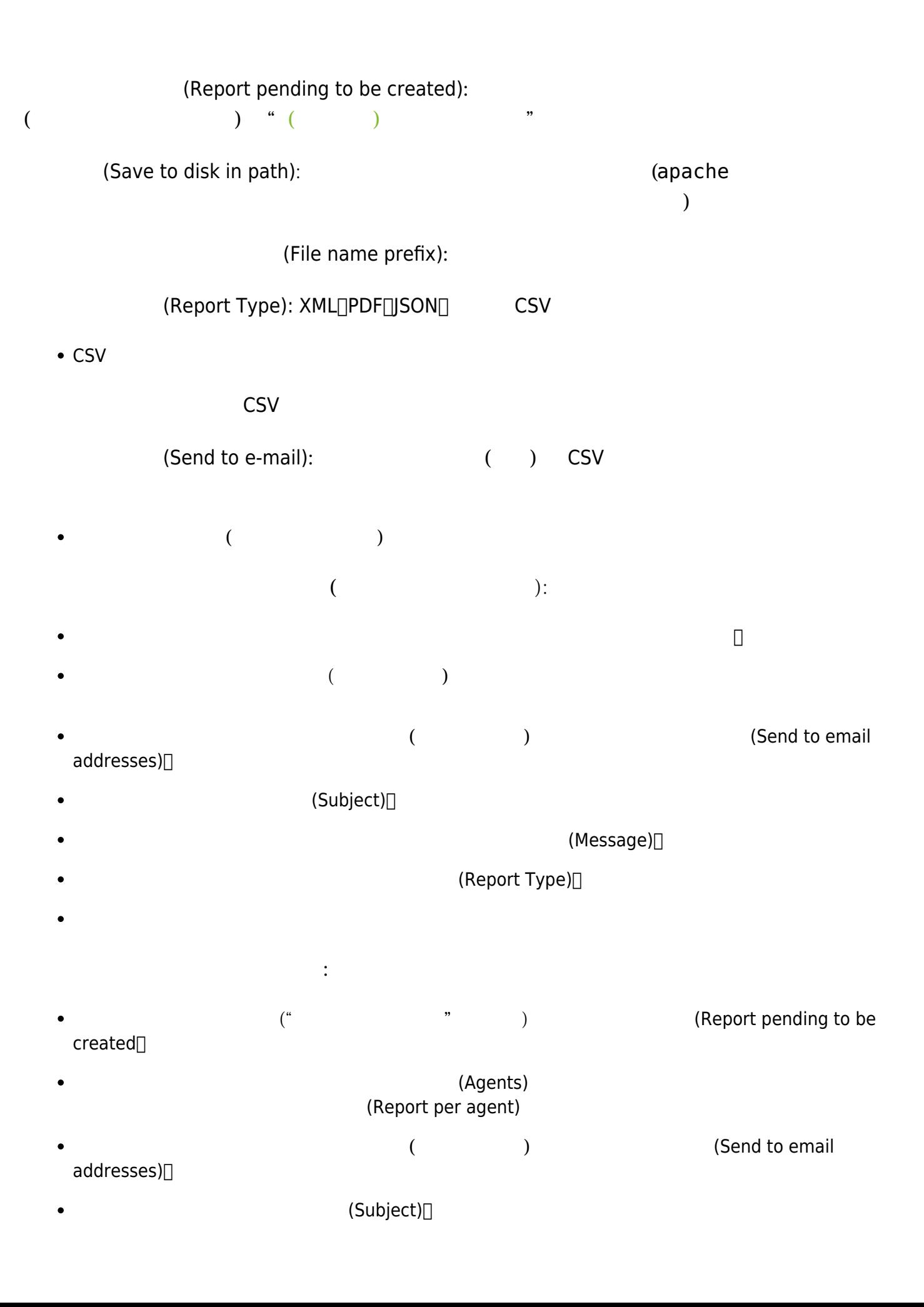

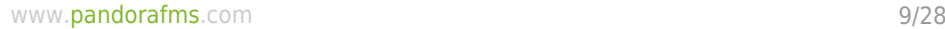

# $(Message)$

# (Report Type)[

**ホスト & デバイスタスク**

 $\bullet$ 

 $\bullet$ 

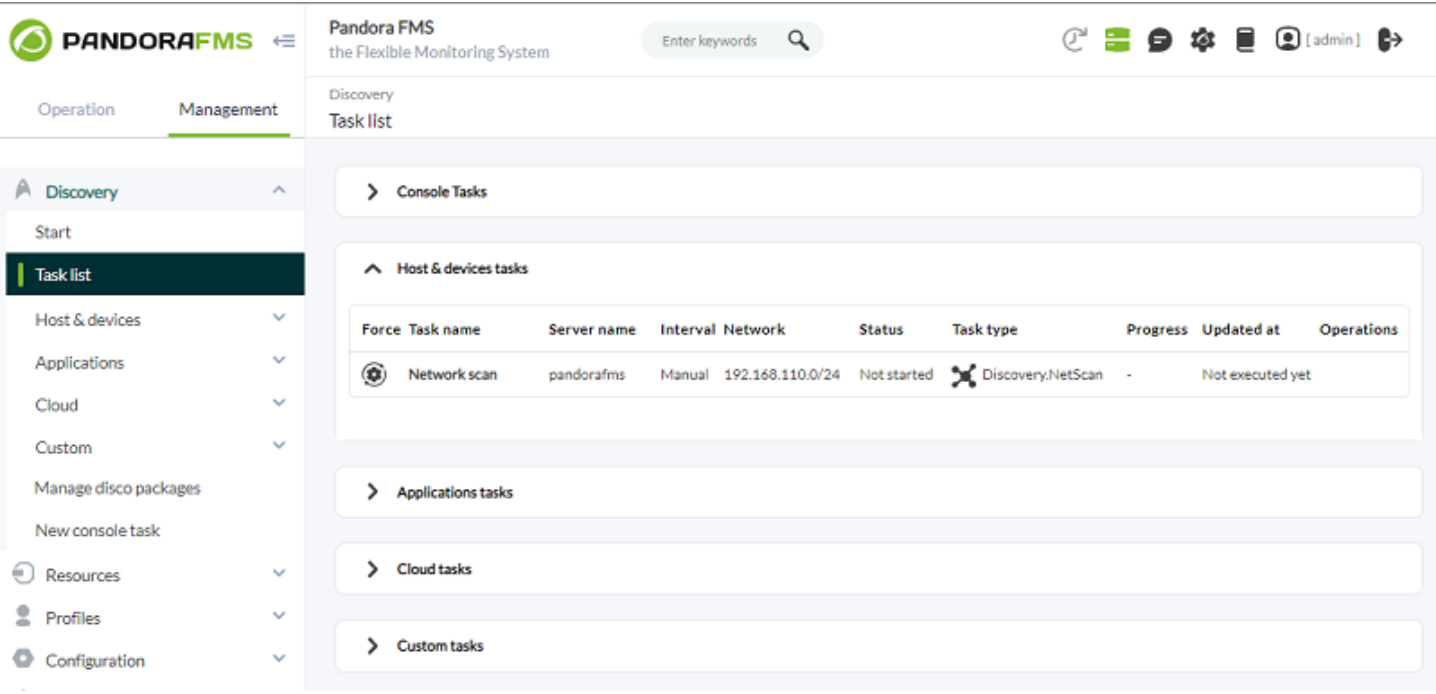

- (Force):
- (Task name):
- (Server name):

リストされている タスクにて:

- (Interval):
- (Network):
- (Status):
- (Task type):
- (Progress):  $($
- (Updated at):
- (Operation):<br>NG 752  $\bullet$ 
	- $NG$  752  $\sim$

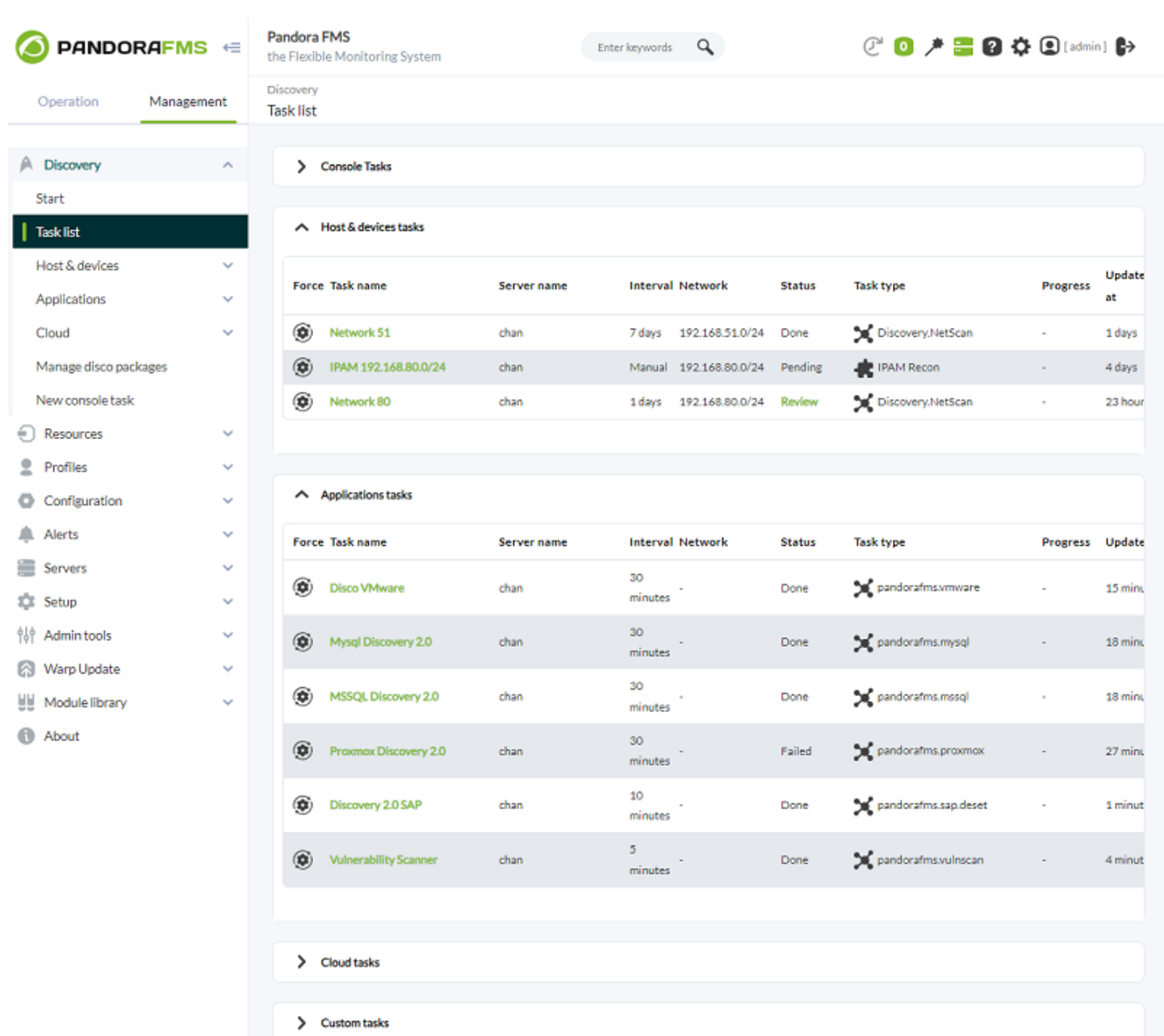

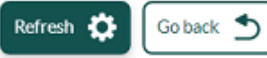

リストされている タスクにて:

- (Force):  $\bullet$
- (Task name):
- (Server name):
- (Interval):
- (Status):
- (Task type):
- (Progress):
- $U$ Updated at):
- (Operation):  $\bullet$

**ホスト&デバイス検出**

definition:))  $($  (Retwork:))

CSV CSV CSV CSV CSV CSV CSV CSV CSV Tile

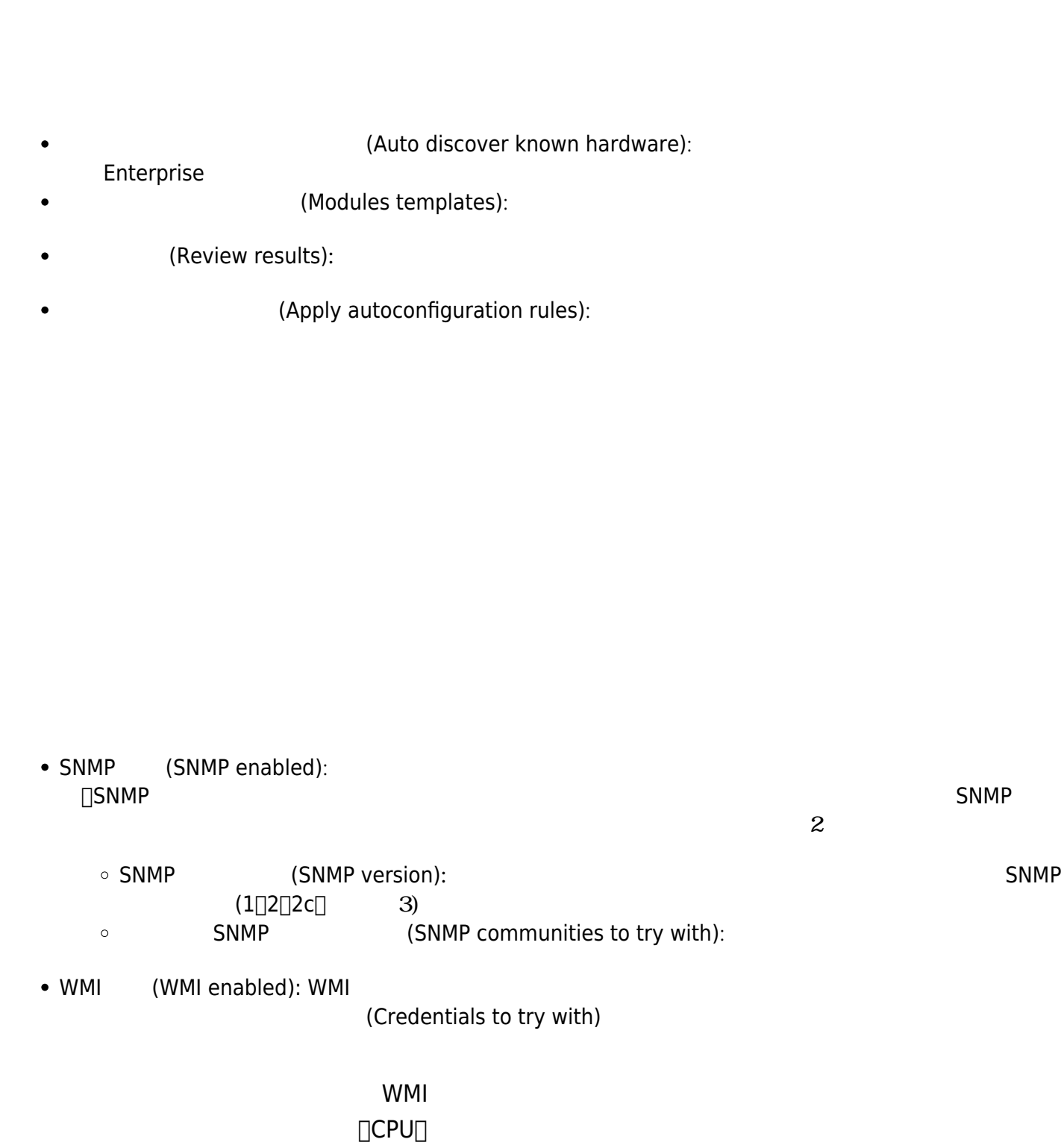

デプロイするソフトウェア エージェント バージョン エージェントリポジトリ 登録します: 展開

認証情報マネージャー 対象への接続 使用される認証情報 登録します: 見つかった対象または指定

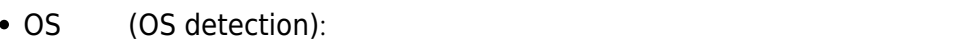

- $(Name$  resolution):  $($  $\bullet$
- (Parent detection): SNMP  $\bullet$
- (Parent recursion):
- VLAN (VLAN enabled): the vertical end of vertical end of vertical end of vertical end of vertical end of vertical end of vertical end of vertical end of vertical end of vertical end of vertical end of vertical end of ver

 $\mathsf{ping} \hspace{1cm} \mathsf{fping} \hspace{1cm} \mathsf{fping}$ 

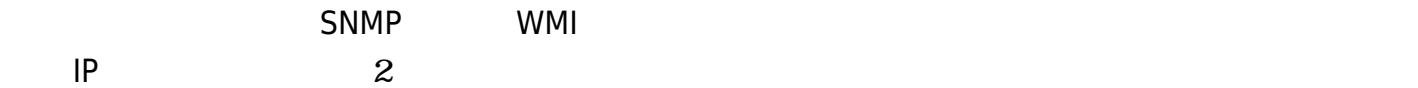

- (Disabled):  $\bullet$
- (Enabled):  $\bullet$

 $\bullet$ 

PUSH

環境 デプロイ 準備ができていることを確認します:

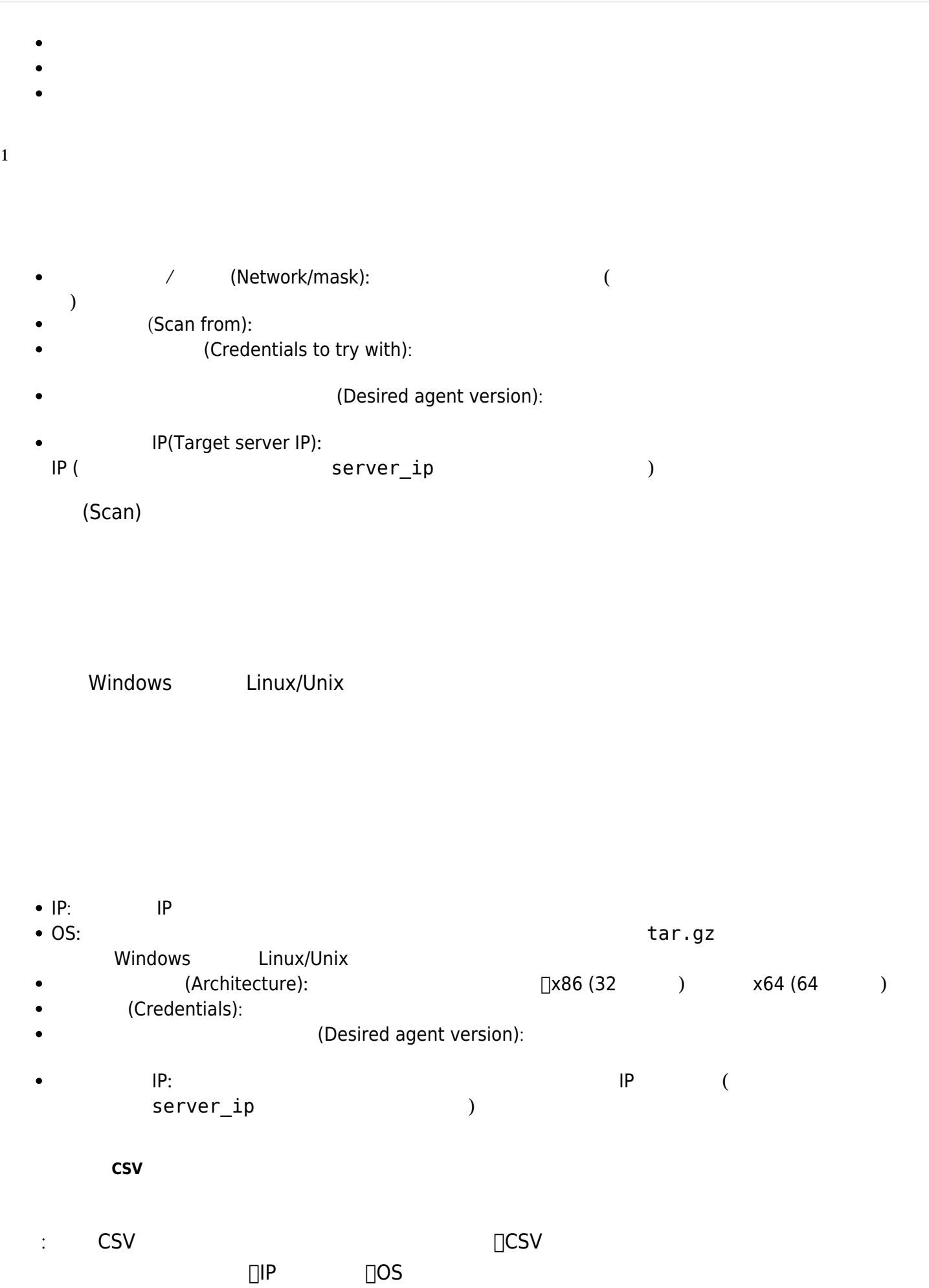

#### $CSV$

# Agent alias, IP address, OS id, Interval, Group id, Description

- Agent alias:
- 
- 

■ IP address: The address: The address and IP The address and IP The Theorem IP The Theorem IP The Theorem IP The Theorem IP The Theorem IP The Theorem IP The Theorem IP The Theorem IP The Theorem IP The Theorem IP The Th • OS id:  $\Box$  TAIX $\Box$ BSD $\Box$ HP-UX $\Box$ GNU/Linux $\Box$ Solaris $\Box$ MS Windows®

- Interval:
- Group id:

 $\mathsf{CSV}}$ 

IP (and  $($   $)$ 

Pandora FMS

- (Task name):  $\bullet$
- (Comment):  $\bullet$
- (Discovery server):
- (Group):  $\bullet$
- (Interval):  $\bullet$

# Pandora FMS

- $\mathbb{R}^3$ :
- (Name):  $\bullet$
- (Script fullpath):  $\bullet$
- (Description):  $\bullet$
- (Hide value):  $\bullet$
- (Help):  $\bullet$

NG 773

Pandora FMS Pandora FMS

Pandora FMS

''.disco"

#### [www.pandorafms.com](https://pandorafms.com/) 16/28

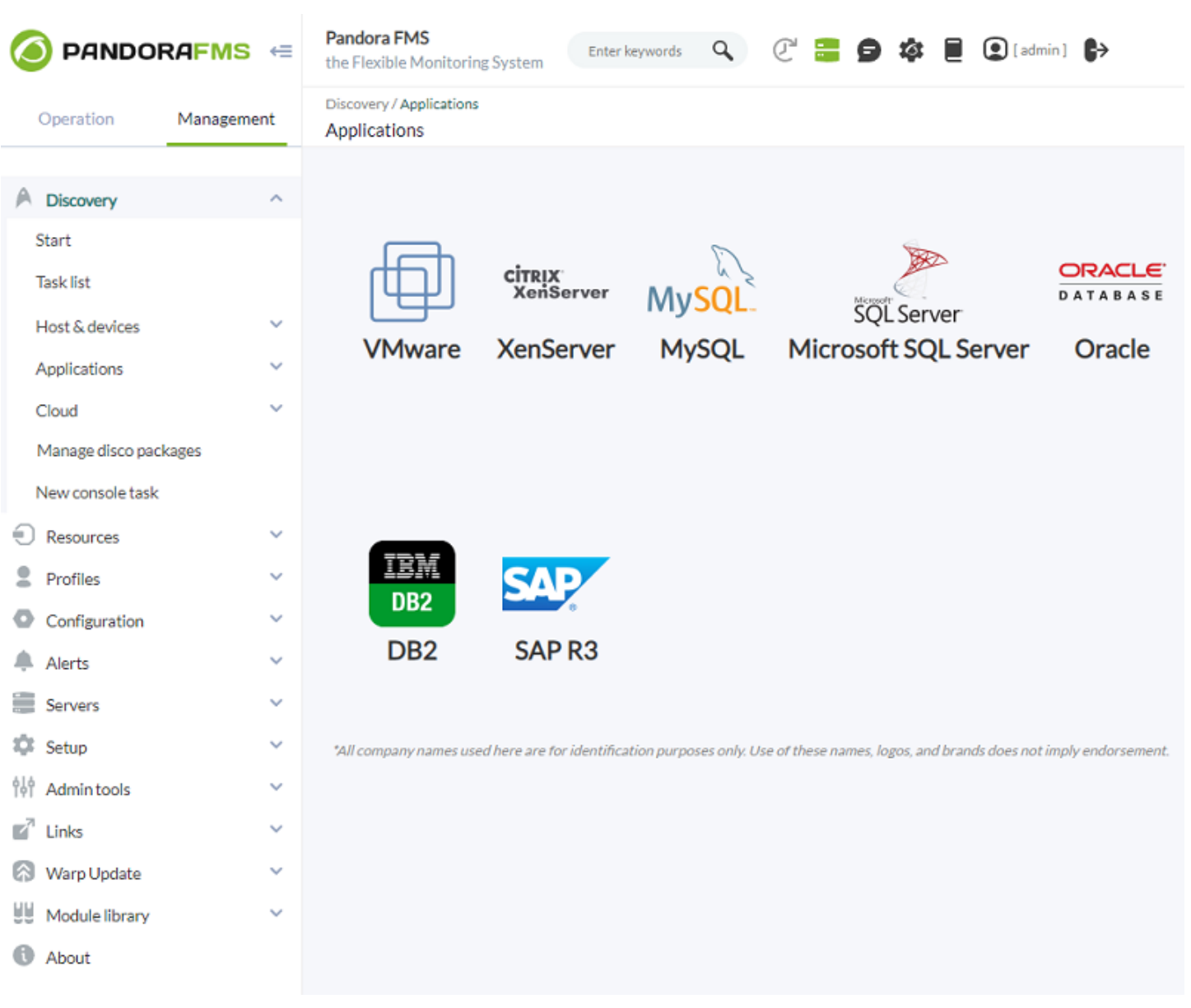

XenServer

 $\bullet$ 

□VMware

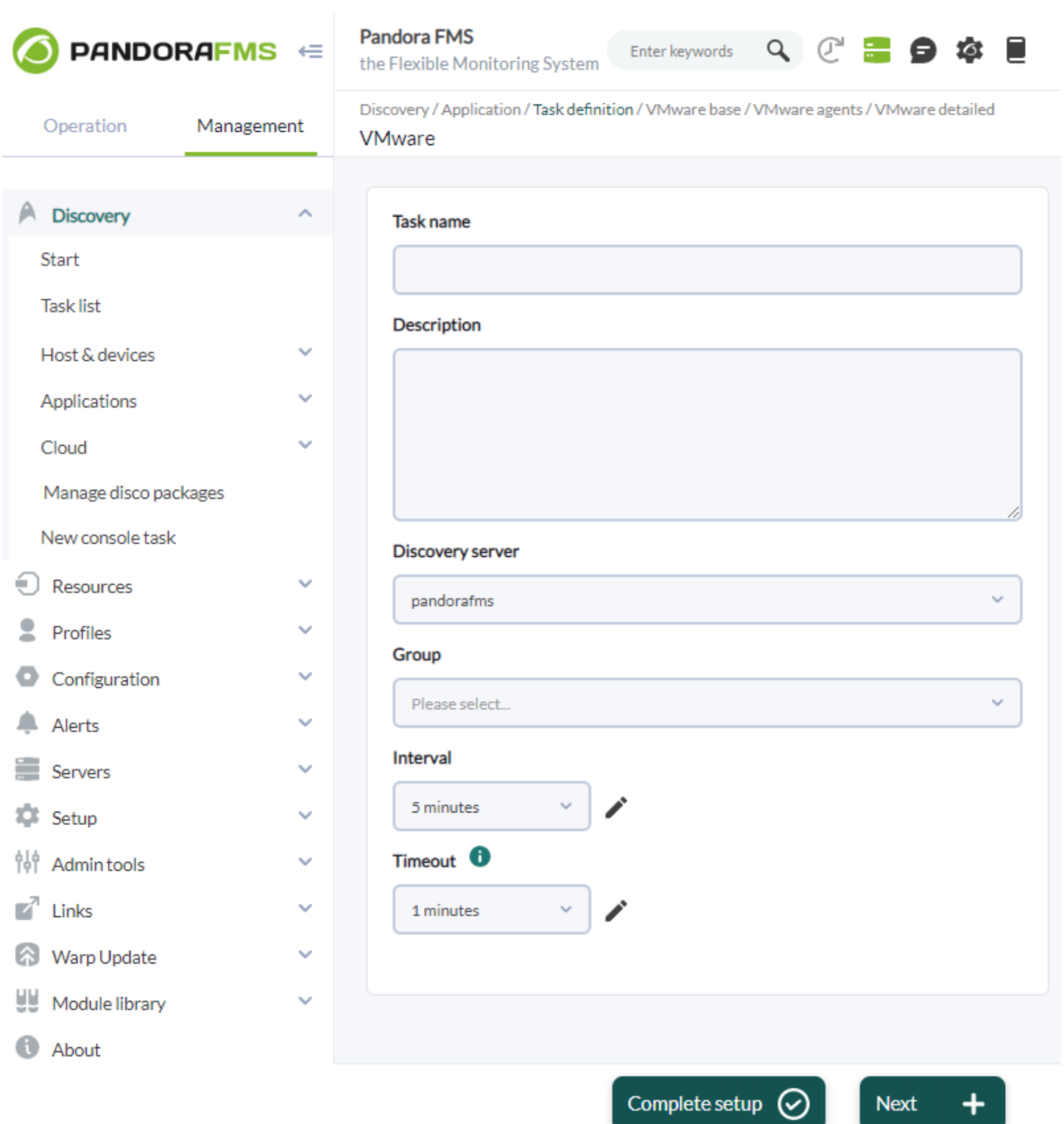

- $\bullet$ (Task name):
- $\bullet$ (Description):
- $\ddot{\bullet}$ 自動検出サーバ: それを実行するサーバ、必須パラメータ。

j.

- (Group):
- (Interval):  $\bullet$
- 、<br>(Timeout):  $\bullet$

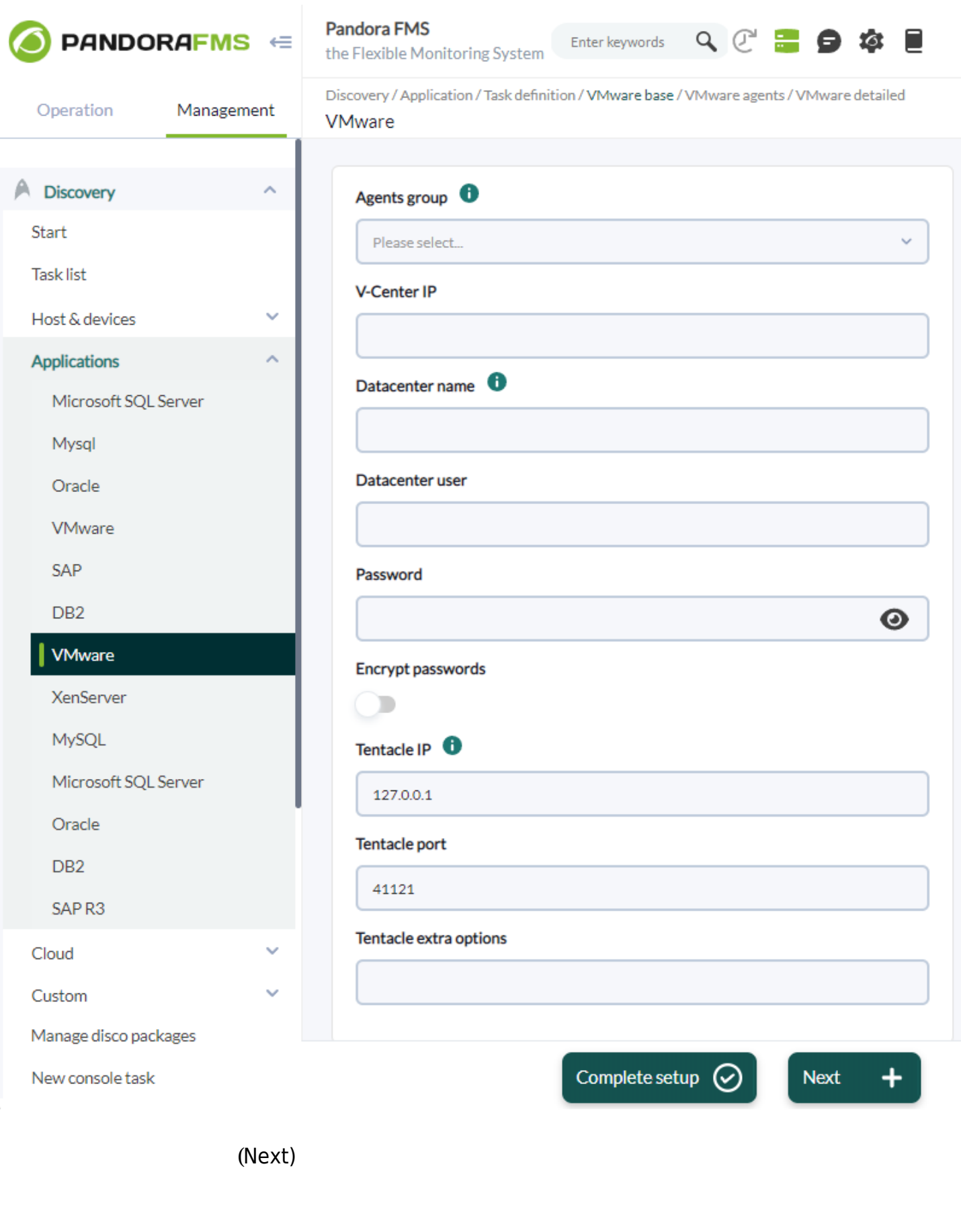

(Complete setup)

# (Complete setup)

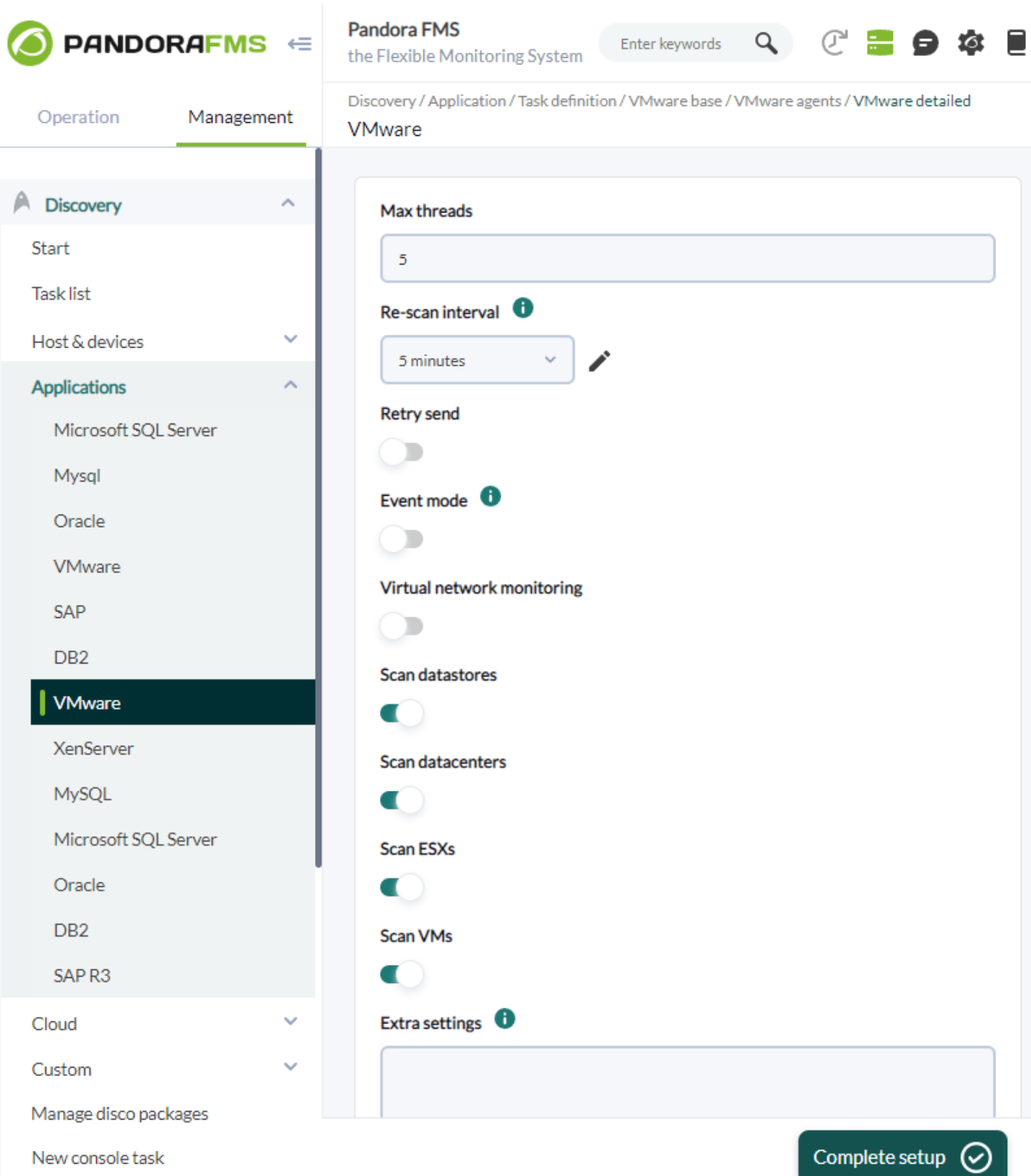

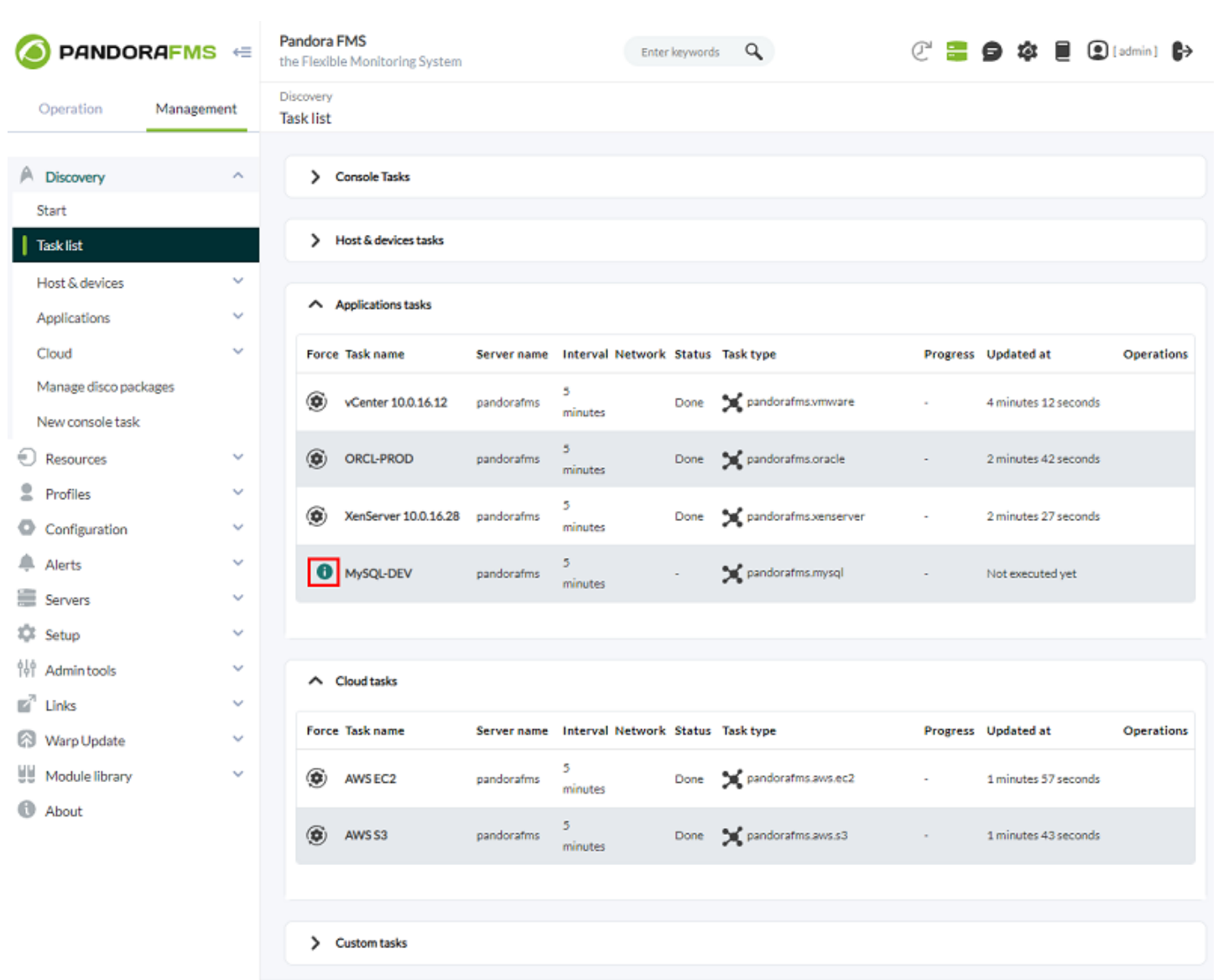

(Done):  $($  $\bullet$ 

 $(False)$ :  $1$  $\bullet$ 

Refresh  $\bullet$ 

 $\boxed{\text{Goback}}$ 

Refresh  $\bullet$  Goback  $\bullet$ 

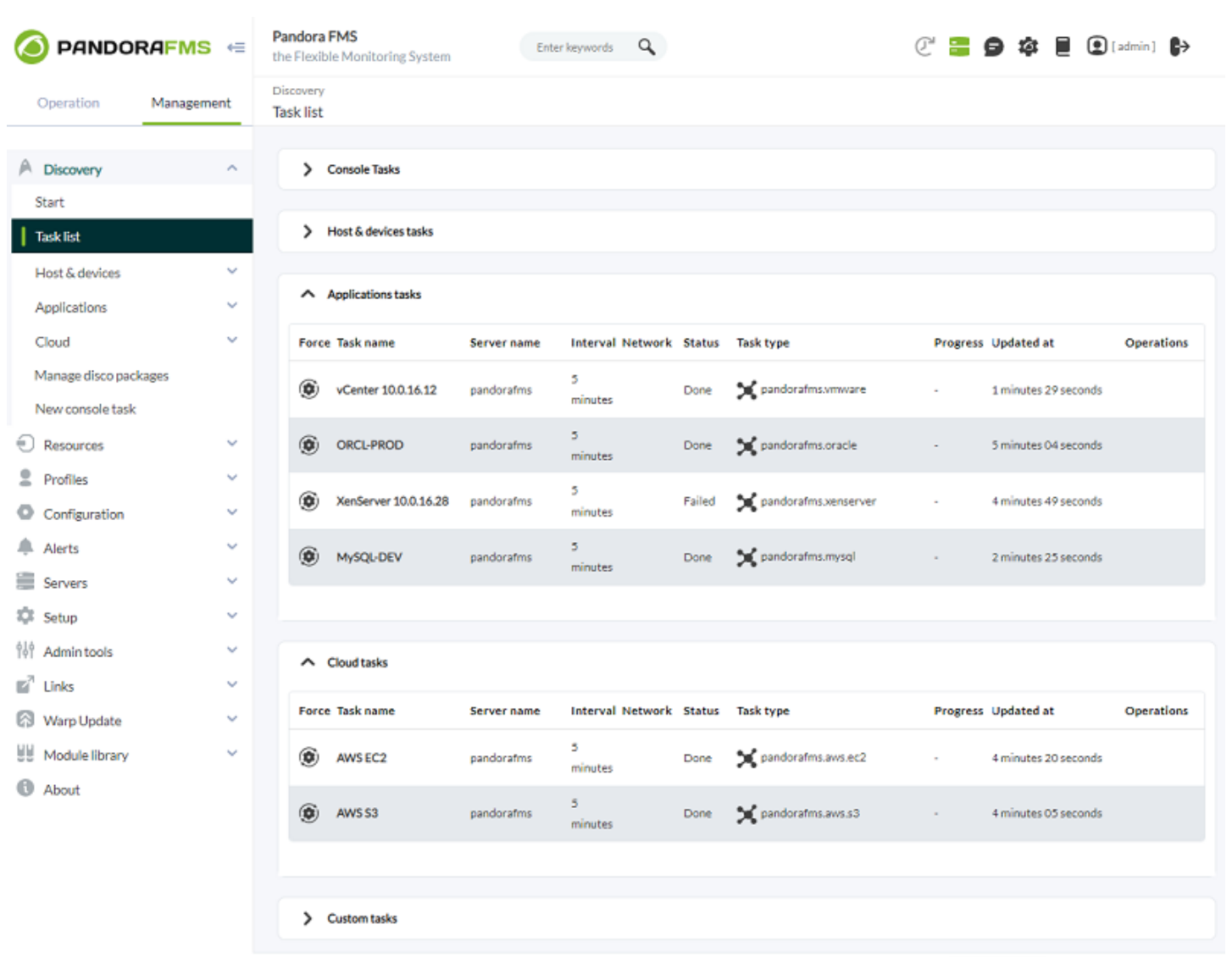

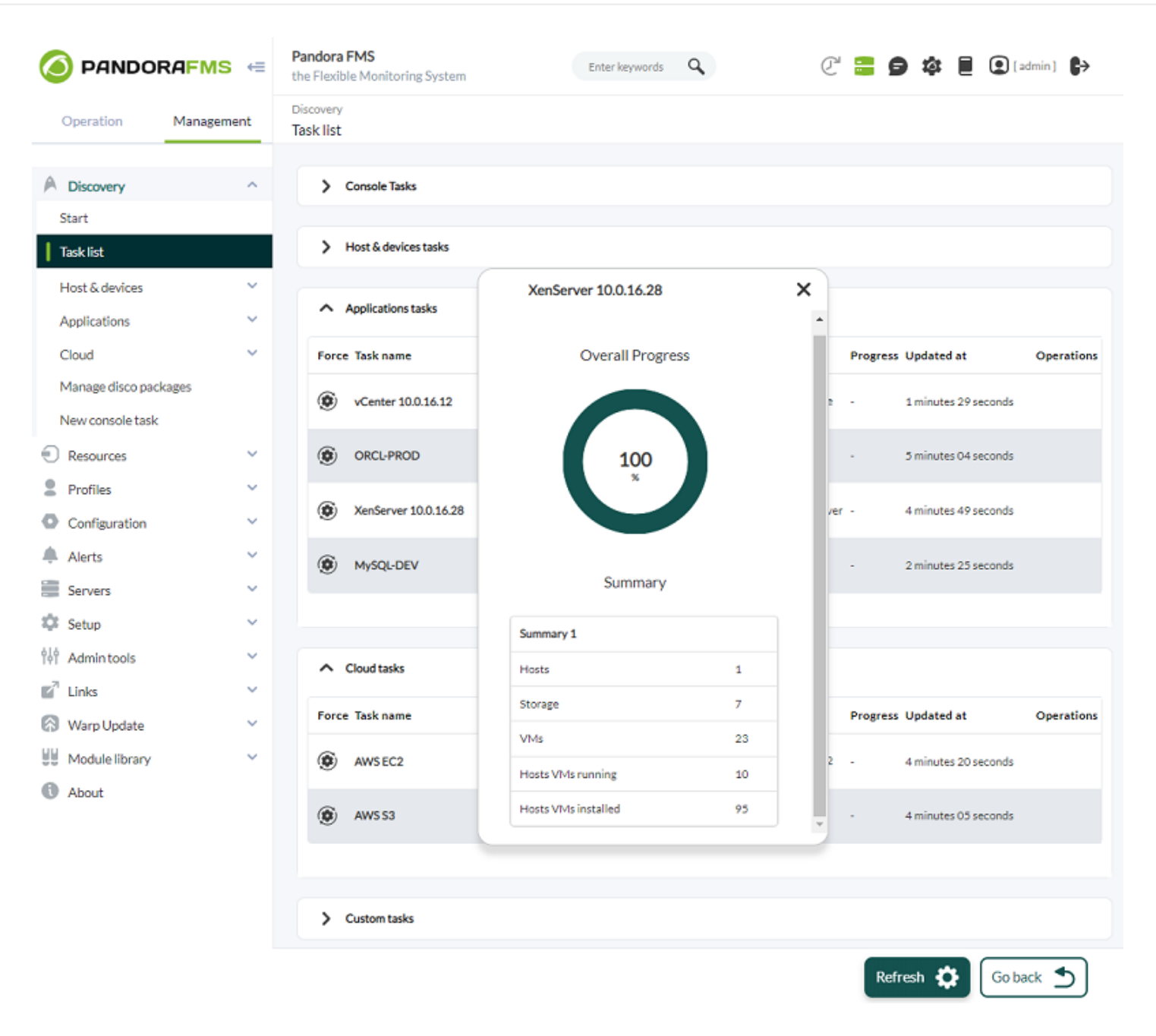

タスクが 失敗(failed) ステータス 終了した場合は、実行概要 表示して、生成されたエラー 確認

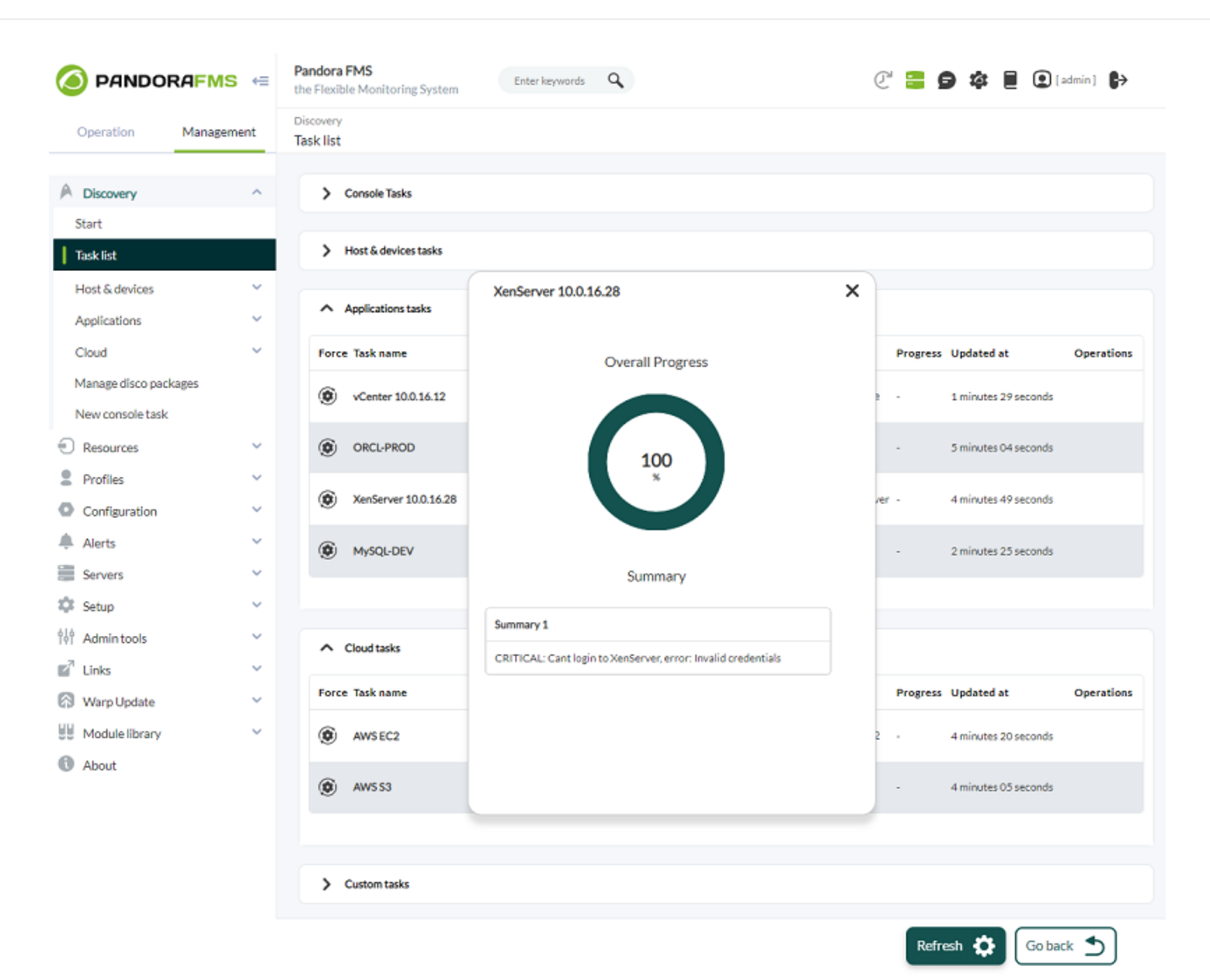

(failed)

# **B** [P](https://pandorafms.com/manual/!775/_detail/wiki/icono-modulo-enterprise.png?id=ja%3Adocumentation%3Apandorafms%3Amonitoring%3A17_discovery_2)andora FMS

- [VMware®](https://pandorafms.com/guides/public/books/vmware/page/discovery).
- [XenServer®](https://pandorafms.com/guides/public/books/xenserver/page/discovery).
- [MySQL®](https://pandorafms.com/guides/public/books/mysql/page/discovery).
- [Microsoft SQL Server®](https://pandorafms.com/guides/public/books/sqlserver/page/discovery).
- [Oracle®](https://pandorafms.com/guides/public/books/oracle/page/discovery).
- [DB2®](https://pandorafms.com/guides/public/books/db2-f74/page/discovery).
- [SAP R3®](https://pandorafms.com/guides/public/books/sap/page/discovery).

# **B** [P](https://pandorafms.com/manual/!775/_detail/wiki/icono-modulo-enterprise.png?id=ja%3Adocumentation%3Apandorafms%3Amonitoring%3A17_discovery_2)andora FMS

- [Amazon Web Services EC2®](https://pandorafms.com/guides/public/books/aws-ec2/page/discovery).
- [Amazon Web Services RDS®](https://pandorafms.com/guides/public/books/aws-rds/page/discovery).
- [Amazon Web Services S3®](https://pandorafms.com/guides/public/books/aws-s3/page/discovery).
- [Azure Microsoft Compute®](https://pandorafms.com/guides/public/books/azure/page/discovery).
- [Google Cloud Compute Engine®](https://pandorafms.com/guides/public/books/google-cloud-platform-compute-engine/page/discovery).

Pandora FMS

**.disco パッケージ管理**

 $\overline{\text{R}}$  .disco .disco

NG 773

Pandora FMS → Pandora FMS → Pandora FMS → Pandora FMS → Pandora FMS → Pandora FMS

 $\odot$ 

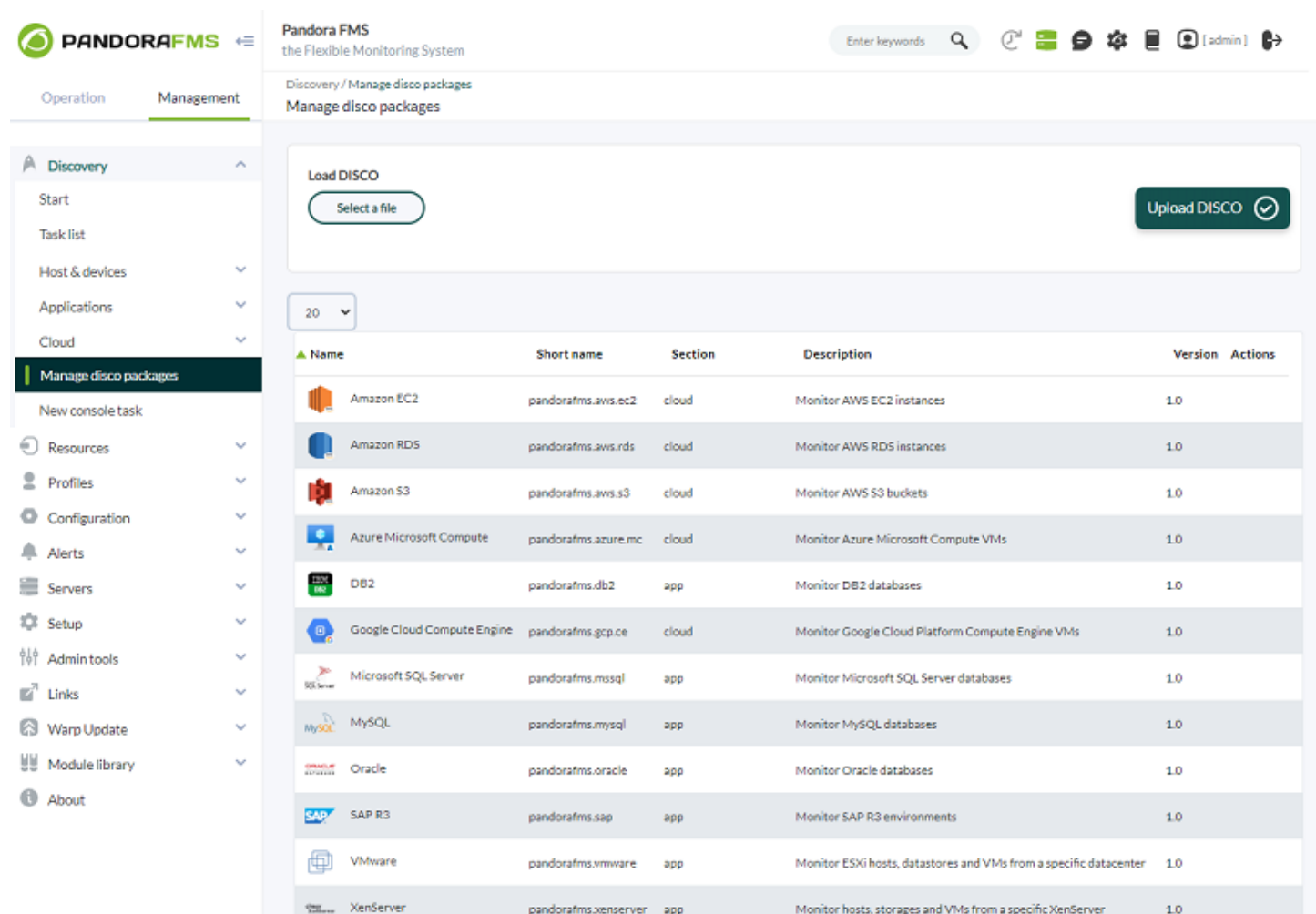

Showing 1 to 12 of 12 entries

リストされた プラグインにて:

- (Name): いたつきるアイコンは、 いたつき アイコンは、 しゅうしょう こうしょう こうしょう こうしょう こうしょう こうしょう こうしょう こうしょう  $\bullet$
- (Short name):

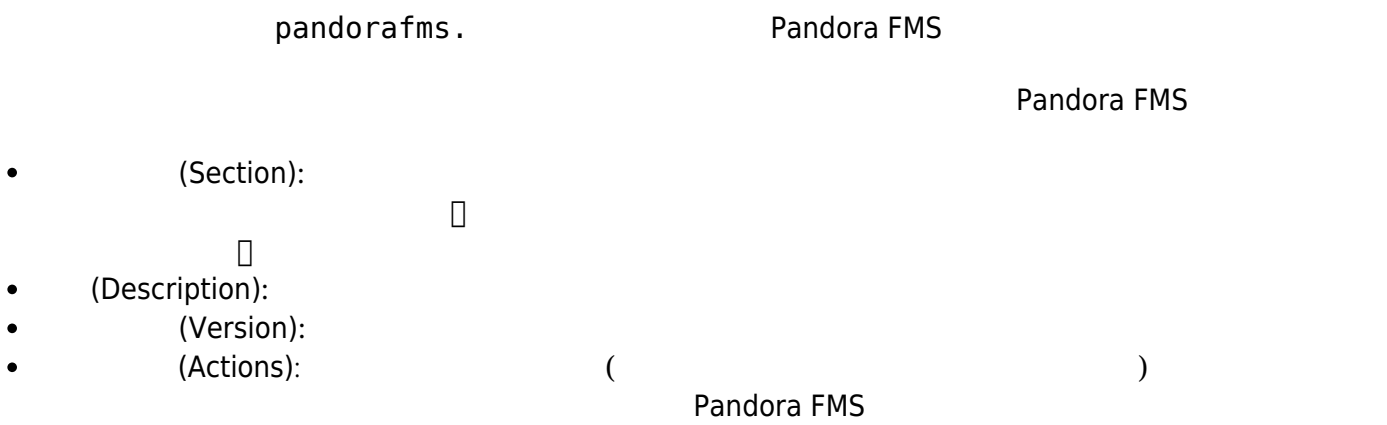

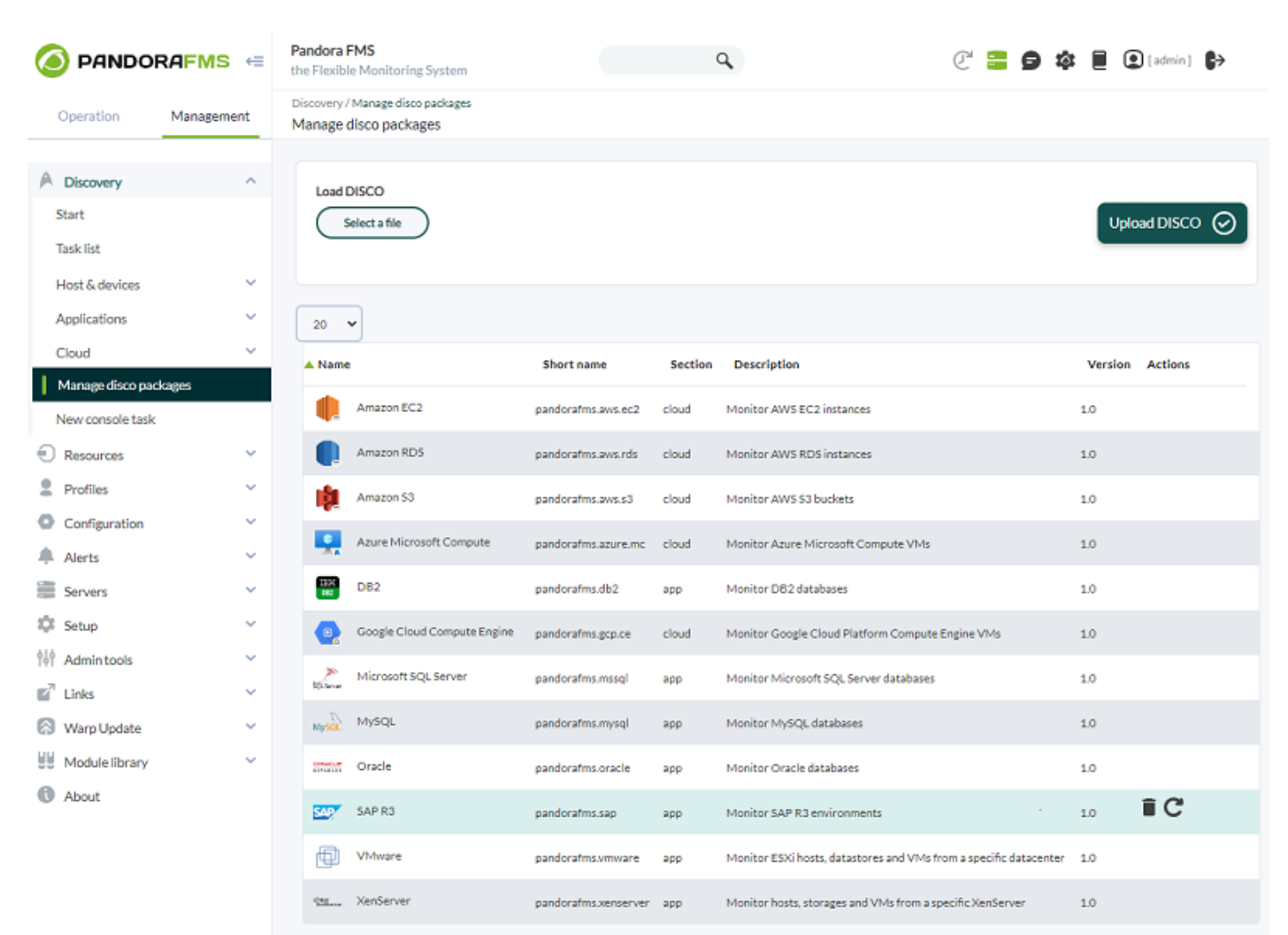

Showing 1 to 12 of 12 entries

Pandora FMS

ディレクトリに .disco パッケージ コンテンツ 存在する必要があります。

 $1.01$  .disco  $0.01$ 

 $.$ disco  $.$ 

# pandora\_console/attachment/discovery

### pandorafms.vmware

# /var/www/html/pandora\_console/attachment/discovery/pandorafms.vmware

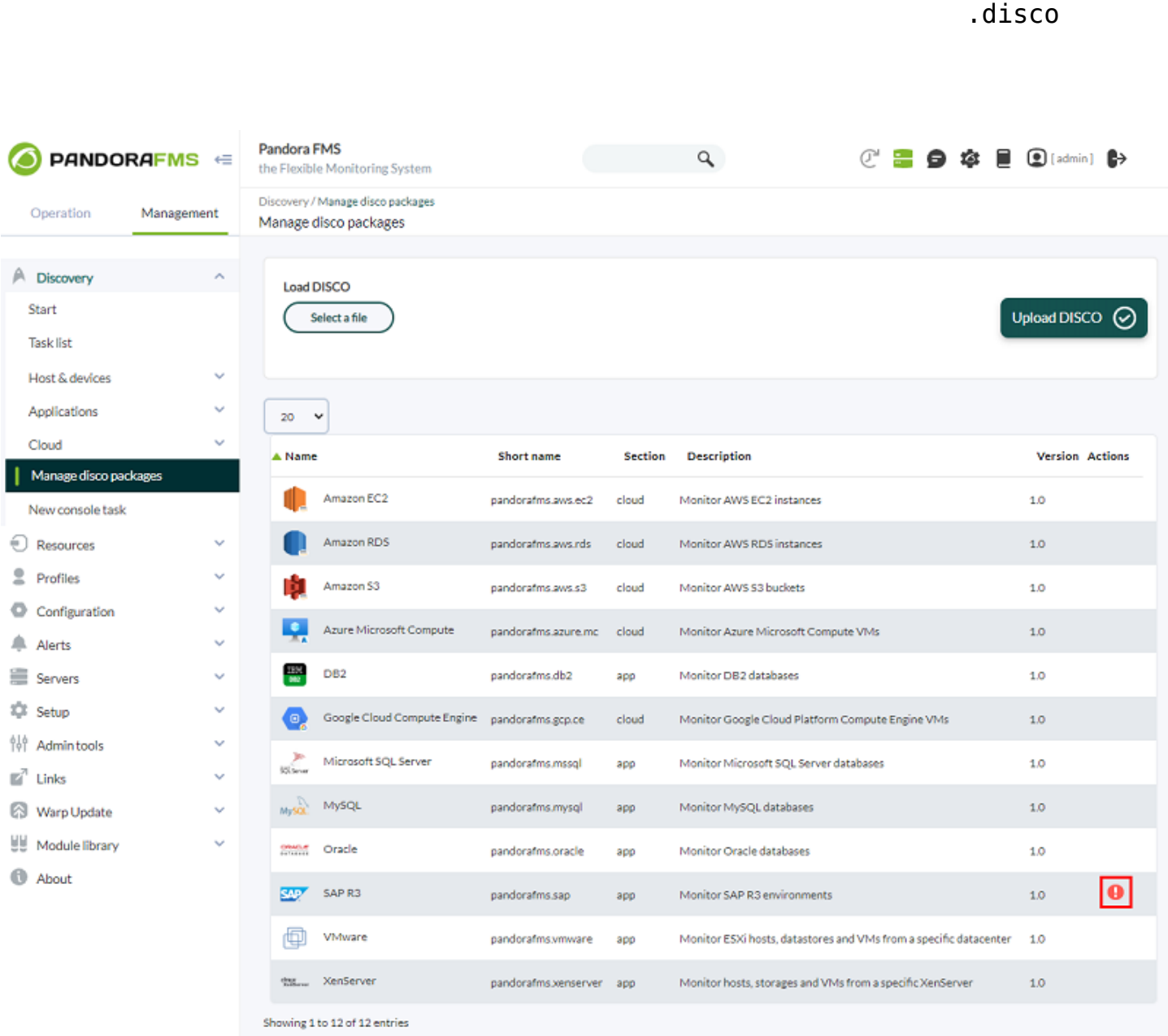

### □Pandora FMS

# (Remote configuration directory)

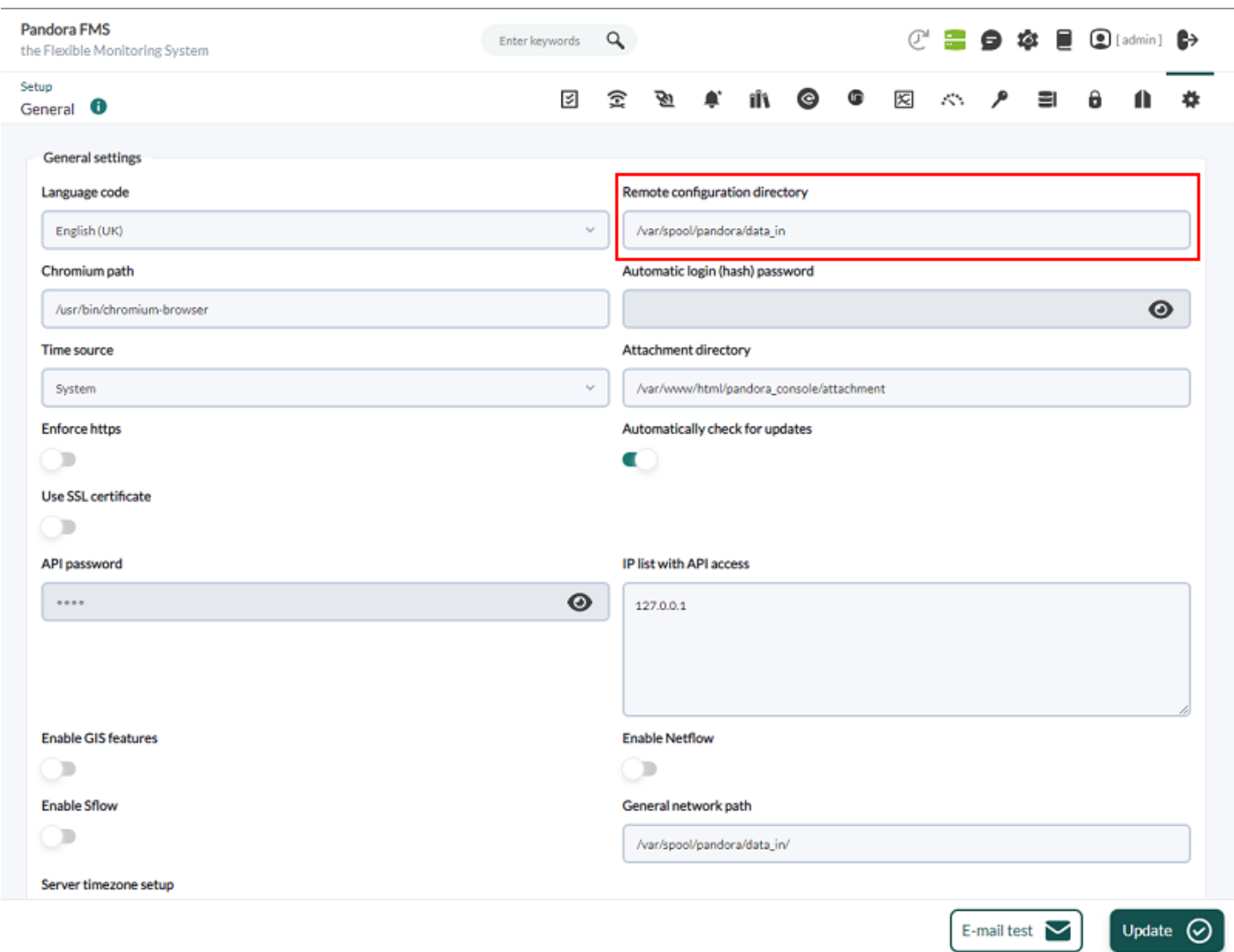

# /var/spool/pandora/data\_in/discovery

pandorafms.vmware

/var/spool/pandora/data\_in/discovery/pandorafms.vmware

.Disco

 $\bigcirc$ 

Pandora FMS